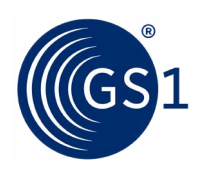

Üdvözöljük a GS1 globális LEI szolgáltatásánál!

## **Újítsa meg LEI kódját 3 egyszerű lépésben!**

- 1. Igénylés kitöltése cégadatok megadása
- 2. Időszak kiválasztása
- 3. Díj kifizetése

LEI kódja hosszú távon aktív marad, ha lejárati idejét megelőzően megújítja érvényességét, Klasszikus LEI szolgáltatásunk keretei között.

## **Útmutató LEI megújításhoz**

A GS1 által kezelt LEI kódok lejáratáról **60 nappal a lejárat előtt értesítést küldünk** e-mailben a kapcsolattartó részére. Már ekkor megnyílik a lehetőség arra, hogy a LEI Direct portálon a felhasználói fiókba belépve elindítsa a LEI azonosító megújítását.

A felhasználói fiók főoldalán, vagyis a vezérlőpultban a 'Meglévő LEI azonosító' menüpontban látható a vállalkozás LEI kódja. A 'Megújítás' gombra kattintva tudja az igénylési folyamatot elindítani.

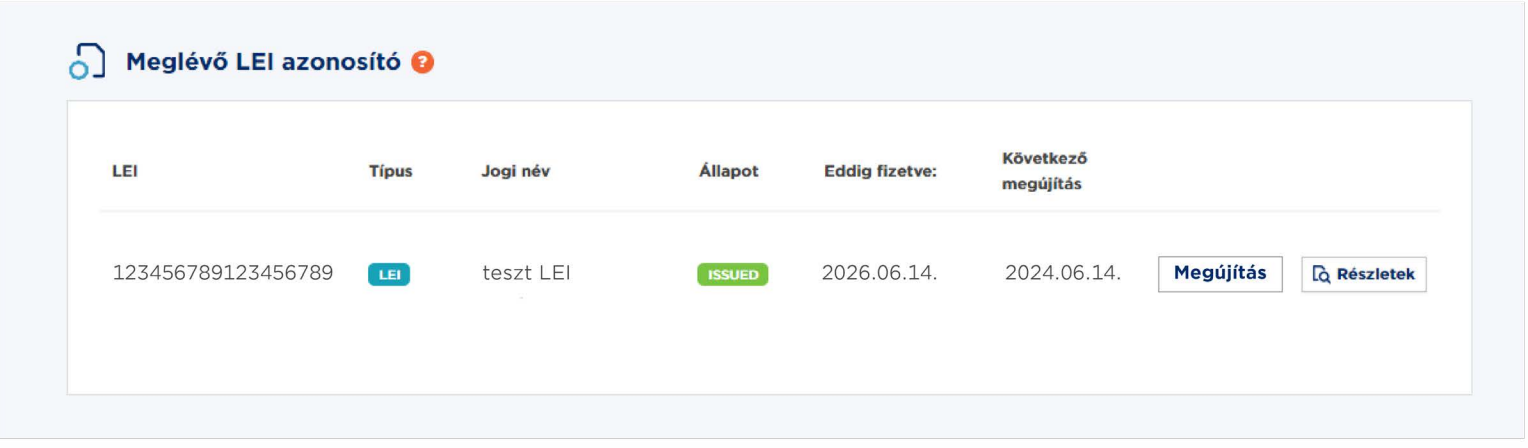

## **Az igénylés menete:**

- 1. Töltse ki az igénylőlapon az összes adatmezőt és töltse fel a szükséges dokumentumokat (amennyiben szükséges).
- 2. Válassza ki, hogy a LEI kód megújítását milyen időszakra igényli (1 év / 3 év / 5 év).
- 3. Fizesse ki a díjat bankkártyával vagy átutalással.

Az igényléshez a következő adatokra és dokumentumokra lesz szüksége:

- vállalkozása cégkivonatában (vagy annak megfelelő más hivatalos okiratában) szereplő alapvető **cégadatokra**
- **• [meghatalmazásra](https://cws21live.blob.core.windows.net/content/dokumentumok/LEI_meghatalmazas_uj.pdf)**, amennyiben Ön nem a vállalkozás hivatalos képviselőjeként jár el
- **• anyavállalattal kapcsolatos adatokra** (amennyiben rendelkeznek ilyennel)
- **• számlázáshoz** szükséges adatokra

A LEI kód megújításásra a cégadatok ellenőrzése után kerül sor. Miután minden adatot felülvizsgáltunk, és LEI-azonosítóját sikeresen megújítottuk a kiválasztott időszaknak megfelelően, egy **újabb visszaigazoló e-mailt küldünk Önnek**.

## **Kérdése van a LEI Globális jogalany-azonosítóval kapcsolatban?**

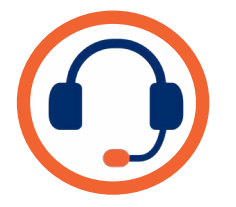

Keressen minket a **[lei@gs1hu.org](mailto:lei%40gs1hu.org?subject=)** e-mail címen vagy hívja ügyfélszolgálatunkat munkanapokon 8-16 óra között a **+ 36 (1) 237 7240** telefonszámon!